# **Ways to provide images for GS1 DQX visual validations**

**Which way is more suitable for me?**

Images for visual validation can essentially be made available **in two ways**: using the **GS1 DQX Upload Tool** and via the **GDSN®**. Only one method can be chosen per GTIN. However, the methods can be combined across the full inventory of visual-validation-relevant GTINs. Important to know: Images for visual validation do not need to be available until a visual validation is triggered.

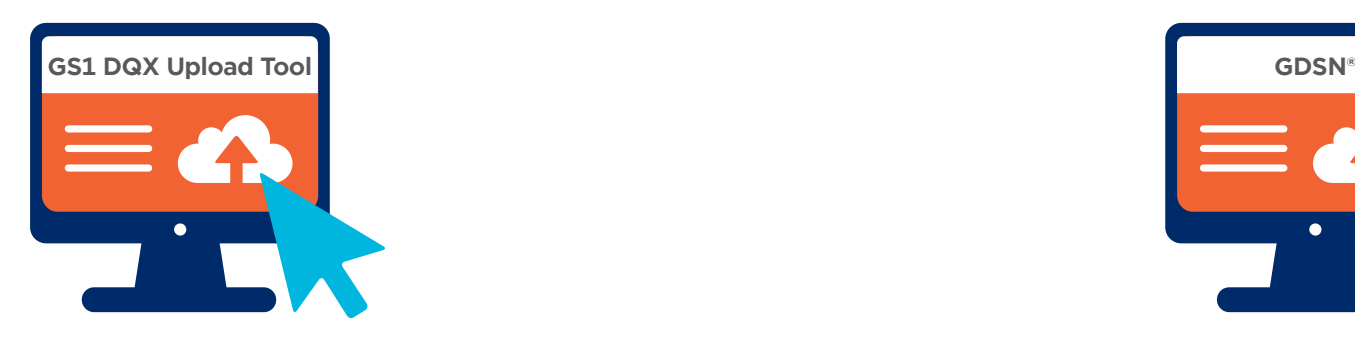

# The **GS1 DQX Upload Tool** is suitable for you as a way to provide images if ...

- **• You have the resources** to upload the images manually. It is not possible to make them available via M2M process.
- **• You can map the time delay** between the creation of the item in the GDSN® or the publication of the item to GS1 DQX and the moment it is editable in the GS1 DQX Upload Tool (max. 24 hours) **in your processes**.
- **• The images provided must not be viewed by any other GDSN® participant.**

**i**

Please keep in mind when making your decision: uploading an image or replacing an image in the GS1 DQX Upload Tool will **always** trigger a visual validation.

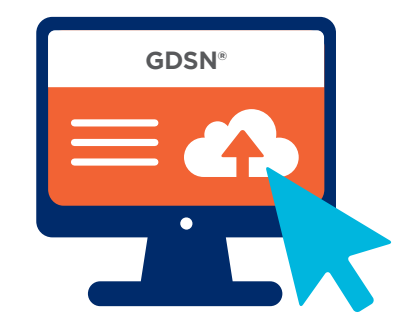

# **The GDSN®** is suitable for you as a way to provide images if ...

- **• You want to map the process of image provision for visual validation** in an M2M process.
- **• You would like to make the visual-validation-relevant images available as soon as** the items are published in the GDSN®.
- **• You want to provide the images** for visual validation **in advance.**
- **• You do not want to manage an additional tool** (= GS1 DQX Upload Tool) for administration and publishing of the images for visual validation.
- **• You do not want to have a time delay** between uploading the items and uploading the images for visual validation.

# **Ways to provide images for GS1 DQX visual validations**

**Initial image provision procedure explained in simple terms**

## **Access:**

As a GS1 DQX ComfortCheck customer, you will receive access to the GS1 DQX Upload Tool at the end of the initial load at the latest.

# **In the case of a visual-validation-relevant new item,** do the following:

- **• Publish the GTIN** to the GS1 DQX GLN 4063319000006 as well.
- **• Log in to the GS1 DQX Upload Tool** and use the search function to find the relevant GTIN.
- **• As soon as the GTIN has arrived in the GS1 DQX Upload Tool** (this can take up to 24 hours), you can save images suitable for visual validation in the GS1 DQX Upload Tool as digital attachments.

#### **In the case of a visual-validation-relevant existing item,** do the following:

- **• Log in to the GS1 DQX Upload Tool** and use the search function to find the GTIN for which you want to provide the image.
- **• Upload the corresponding images to the GS1 DQX Upload Tool** as a digital attachment.
- **IMPORTANT to know:** The initial provision of images is only necessary for existing items if you make a visual-validation-relevant change and thus trigger the first visual validation. Once the visual validation has been triggered, the image should be available within one business day.

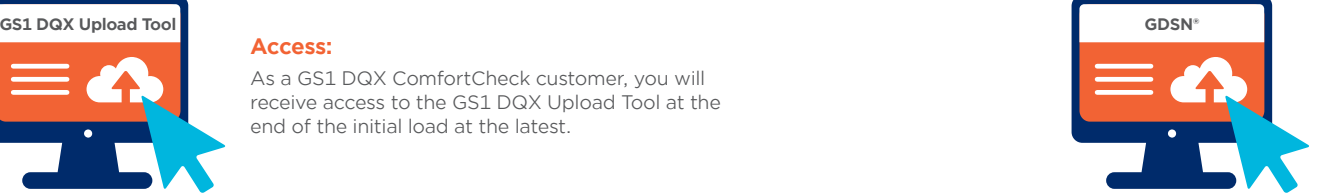

#### **Access:**

Use your regular access to data administration in the GDSN®.

## **In the case of a visual-validation-relevant new item,** do the following:

**• When managing or uploading GTIN data in the GDSN®, save the appropriate image material** in the data set. To do this, you can select the following code values in the 'File: Type code [M379]' attribute.

#### **Either:**

'VISUAL\_VERIFICATION\_IMAGE' (This code has been created especially for visual validation. The GS1 image standard does not apply here.)

When a GTIN is visually validated, the first step is to check whether there are images with the code VISUAL\_VERIFICATION\_IMAGE. If this is the case, only these images will be used for the visual validation.

**Or:**

'PRODUCT\_IMAGE' or 'PACKAGING\_ARTWORK' or 'PRODUCT\_LABEL\_IMAGE' These are used in combination for visual validation.

**• Publish the GTIN** to the GS1 DQX GLN 4063319000006 as well.

## **In the case of a visual-validation-relevant existing item,** do the following:

- **• Manage the image material in the data set** as above (SAME ATTRIBUTES).
- **• Make sure** that you provide the image material when you make a visual-validation-relevant change at the latest.

The PRODUCT\_IMAGE, which is often saved with the items due to the obligation to use images in the German GDSN® target market (FMCG), rarely displays all the necessary visual-validation-relevant information! A combination of PRODUCT\_IMAGE and VISUAL\_ VERIFICATION\_IMAGE is not possible. **i**

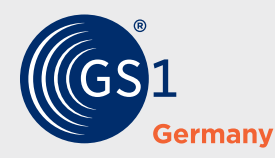

Detailed instructions for the GS1 DQX Upload Tool can be found *[here.](https://www.gs1-germany.de/gs1-solutions/stammdaten/produktdatenmanagement/download-center/#c314309)*

# **GS1 Germany**

Stolberger Str. 108a 50933 Cologne **dqx-support@gs1.de www.gs1.de/dqx**